## **ΤΕΧΝΟΛΟΓΙΚΟ ΕΚΠΑΙΔΕΥΤΙΚΟ ΙΔΡΥΜΑ (Τ.Ε.Ι.) Α.Μ.Θ. ΣΧΟΛΗ ΤΕΧΝΟΛΟΓΙΚΩΝ ΕΦΑΡΜΟΓΩΝ ΤΜΗΜΑ ΜΗΧΑΝΙΚΩΝ ΠΛΗΡΟΦΟΡΙΚΗΣ ΜΑΘΗΜΑ Ψηφιακή Επεξεργασία Εικόνας Εαρινό Εξάμηνο 2014-2015 Τελική Εξέταση Περιόδου Σεπτεμβρίου Εισηγητής: Δρ. Παχίδης Θεόδωρος**

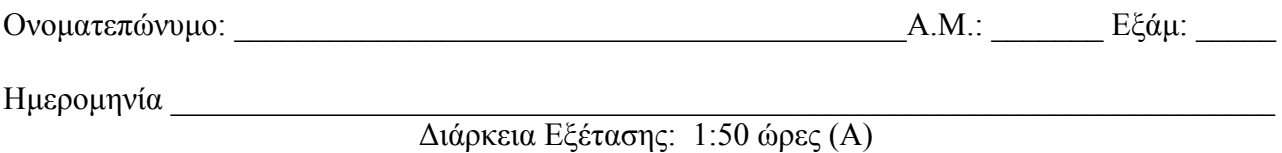

## **Θέματα**

- 1. Τι είναι η χωρική ανάλυση σε μία εικόνα; Εξηγείστε αναλυτικά. (10 μονάδες)
- 2. Τι είδους φίλτρο παριστάνει η παρακάτω εξίσωση; Σε τι χρησιμεύει αυτό και με ποιο τρόπο επιτυγχάνει το επιθυμητό αποτέλεσμα; (10 μονάδες)

$$
H(u,v) = \frac{1}{1 + [D(u,v)/D_0]^{2n}}
$$

- 3. Τι παριστάνει ένα ιστόγραμμα; Σε τι χρησιμεύει; Εξηγείστε αναλυτικά. Πως χρησιμοποιείται το ιστόγραμμα μιας εικόνας αποχρώσεων του γκρι στην κατωφλίωση της εικόνας;(10 μονάδες)
- 4. Τι είναι το φίλτρο γεωμετρικού μέσου; Ποια εξίσωση παριστάνει ένα τέτοιο φίλτρο; Ποιο είναι το αποτέλεσμα της εφαρμογής του σε μία εικόνα; Εξηγείστε. (10 μονάδες)
- 5. Πως επιδρούν οι λειτουργίες της επέκτασης και του ανοίγματος σε μια εικόνα; Εξηγείστε με ένα απλό παράδειγμα. Ποια είναι τα σύμβολα και ποιες είναι οι μαθηματικές εκφράσεις που εκφράζουν αυτές τις λειτουργίες; (10 μονάδες)
- 6. Ποια είναι η επίδραση της παρακάτω μάσκας σε μια εικόνα αποχρώσεων του γκρι και πως ονομάζεται; Εξηγείστε αναλυτικά. Που χρησιμοποιείται; (10 μονάδες)

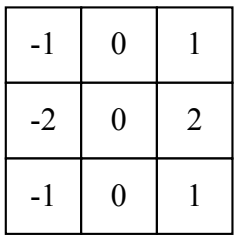

- 7. Να περιγράψετε αναλυτικά το μοντέλο χρωμάτων HSI. (10 μονάδες)
- 8. Γράψτε στο MATLAB τον απαιτούμενο κώδικα ώστε να είναι δυνατή η εξομάλυνση μιας εικόνας αποχρώσεων του γκρι, που διαβάζετε από ένα αρχείο εικόνας, με κάποιο φίλτρο εξομάλυνσης μεγέθους *m* = (AEM mod 22)×2 + 3 και στη συνέχεια η απεικόνισή της αρχικής και της τελικής εικόνας στο ίδιο πλαίσιο. (10 μονάδες)
- 9. Γράψτε στο MATLAB τον απαιτούμενο κώδικα ώστε να είναι δυνατός ο χρωματισμός μιας εικόνας αποχρώσεων του γκρι που διαβάζετε από ένα αρχείο εικόνας, με *K* χρώματα όπου το  $K = 2^{(\widetilde{\text{AEM mod 6}}) + 2}$ . Η αρχική και η τελική χρωματισμένη εικόνα να απεικονίζεται με τους σχετικούς τίτλους. (10 μονάδες)
- 10. Γράψτε στο MATLAB τον απαιτούμενο κώδικα ώστε να είναι δυνατή: α) η ανάγνωση μιας εικόνας που θα επιλέξετε από τον υποκατάλογο Images που βρίσκεται στον υποκατάλογο

users στον δίσκο C: και η απεικόνισή της με τίτλο «Αργική Εικόνα», β) στη συνέχεια η μεγέθυνση της εικόνας με συντελεστή κλιμάκωσης *s* για κάθε άξονα ίσο με  $s = (AEM \mod 8) \times 0.2 + 0.2$ , γ) η κατοπτρική της ως προς τον άξονα των Y, δ) η αποθήκευσή της στον ίδιο υποκατάλογο με ένα διαφορετικό όνομα και επέκταση ονόματος και τέλος ε) η απεικόνισή της με τίτλο «Επεξεργασμένη Εικόνα». (10 μονάδες)

Οι εντολές – συναρτήσεις από την εργαλειοθήκη Επεξεργασίας Εικόνας του MATLAB είναι: imread, imwrite, imshow, figure, imresize, imrotate, imtransform, maketform, impyramid, rgb2gray, checkerboard, gray2ind, ind2gray, imcrop, imhist, histeq, imsharpen, imadjust, imnoise, medfilt2, imshowpair, fspecial, imfilter, imabsdiff, imcomplement, subplot, imadd, imdivide, immultiply, imsubtract, graythresh, im2bw, grayslice, imsave, roipoly, roifilt2, subimage, imwarp, imfuse, wiener2, label2rgb, multithresh, imquantize, strel, imerode, imdilate, imopen, imclose, bwmorph.

- **Τα θέματα και το πρόχειρο θα επιστραφούν.**
- **Βεβαιωθείτε ότι έχετε κλείσει και «εξαφανίσει» το κινητό τηλέφωνό σας.**
- **Μια άσκηση θεωρείται σωστή αν ακολουθεί σωστή μεθοδολογία και έχει σωστό αποτέλεσμα.**

=======================================================================

 **Στις ασκήσεις το mod σημαίνει υπόλοιπο της διαίρεσης. Έτσι αν ΑΕΜ είναι ο προσωπικός σας αριθμός μητρώου τότε το υπόλοιπο που προκύπτει από τη διαίρεση του ΑΕΜ σας με κάποιο αριθμό είναι το επιθυμητό αποτέλεσμα. (π.χ. (2748 mod 22)x10+5 = 20x10+5 = 205)** 

$$
\begin{array}{r}\n 2748 \overline{)22} \\
054 \overline{)108} \\
124 \\
\hline\n 108\n\end{array}
$$
\nYπόλουπο Διαίρεσης → 20

## **ΚΑΛΗ ΕΠΙΤΥΧΙΑ**